## **Ρυθμίσεις Ηλεκτρονικού Ταχυδρομείου του Πανεπιστημιακού Γενικού Νοσοκομείου Λάρισας**

Για να λάβετε τα ηλεκτρονικά μηνύματά σας μέσω **webmail** πρέπει να εισάγετε τα στοιχεία σας **email** και **password** στην ιστοσελίδα [http://www.corpmail.gr](http://www.corpmail.gr/)

Για να λαμβάνετε τα μηνύματα στον υπολογιστή σας σε εφαρμογές ηλεκτρονικού ταχυδρομείου τύπου MS Outlook, πρέπει να ρυθμίσετε το πρωτόκολλο να είναι **POP3** και στις **Ιδιότητες στην Καρτέλα «Διακομιστές»** να εισάγετε τα ακόλουθα στοιχεία:

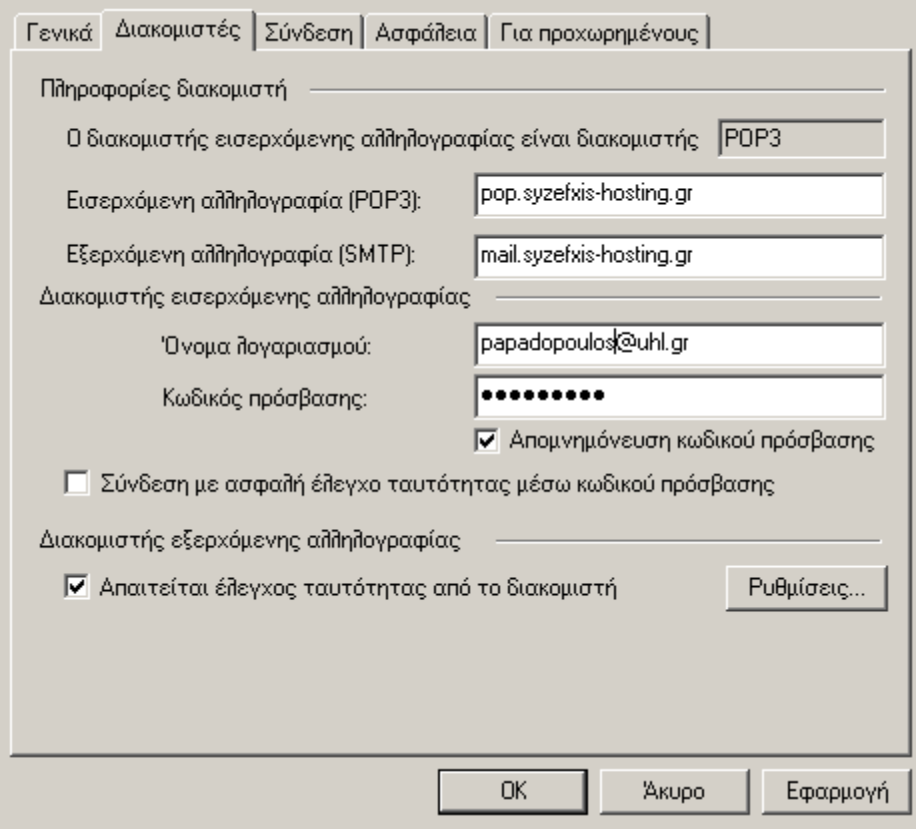

Σε υπολογιστή που συνδέεται σε δίκτυο εκτός του Νοσοκομείου στο POP3 βάζουμε **mail.otenet.gr** και στο SMTP **mailgate.otenet.gr**.

Για ποιο ορθή χρήση του χώρου αποθήκευσης των emails στις **Ιδιότητες στην Καρτέλα «Για Προχωρημένους»** βάζουμε τις ακόλουθες ρυθμίσεις**:**

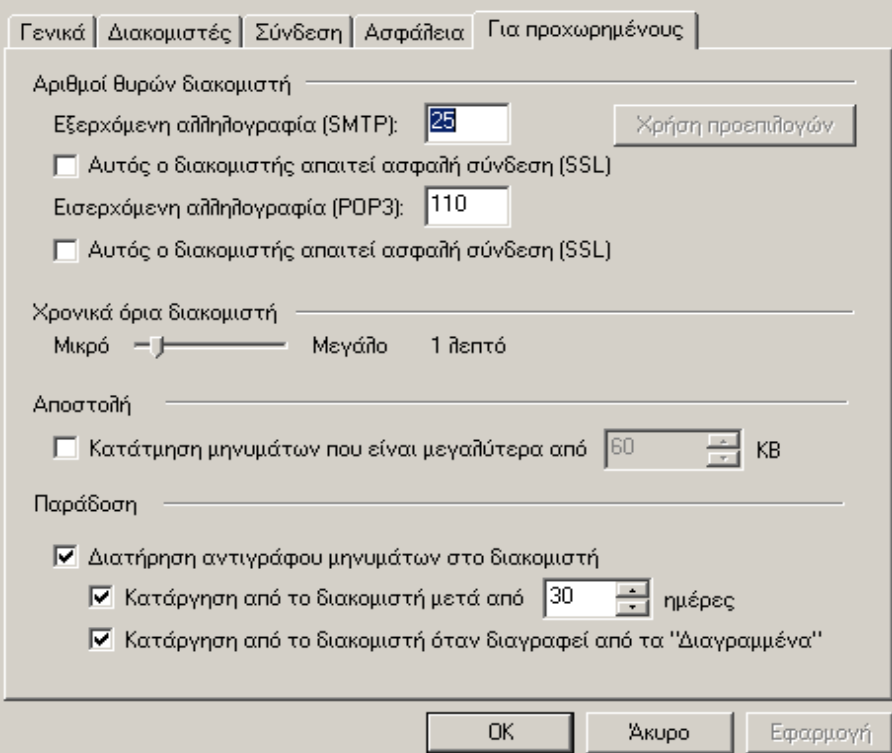